## **مراحل دريافت مقالات منتشر شده كه حداقل يك استناد دريافت كردهاند**

**مرحله اول:** وارد پايگاه اسكاپوس شويد.

https://www.scopus.com

**مرحله دوم:** در قسمت جستجوي Authors، فاميل و حرف اول اسم خود را در كادر جستجو وارد كنيد و روي كليد Search كليك كنيد.

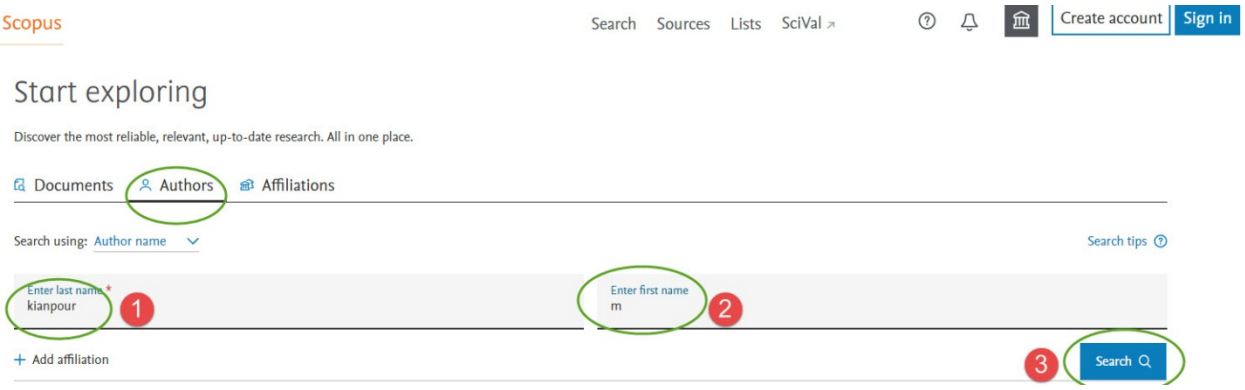

## **مرحله سوم:** از ليست اسامي بازيابي شده، گزينه مربوط به خود را انتخاب كنيد و روي تعداد مقالات خود كليك كنيد.

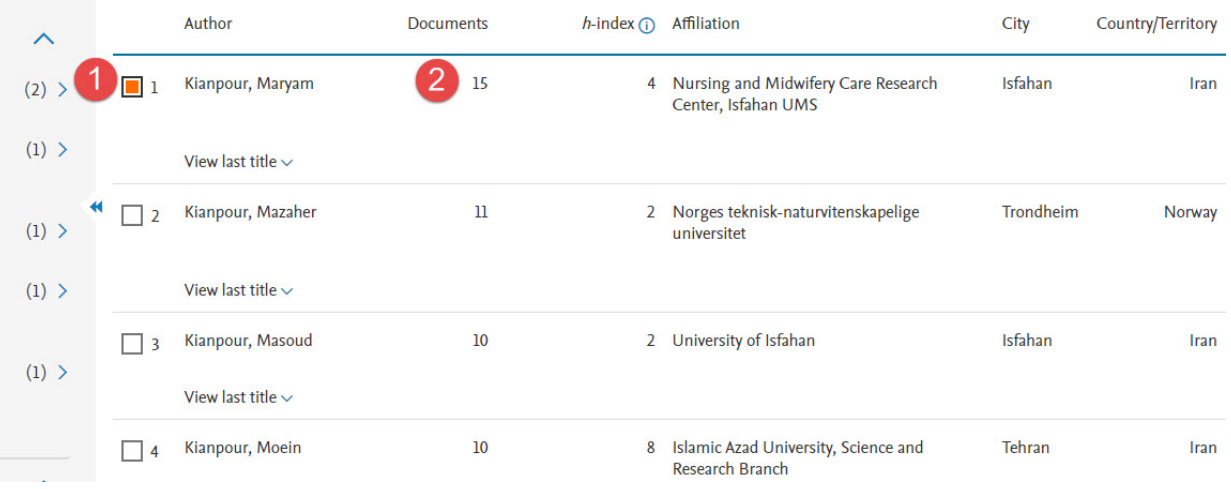

**مرحله چهارم:** در ليست مقالات بازيابي شده نحوه نمايش را بر اساس (highest (by Cited قرار دهيد، و روي گزينه to limit كليك

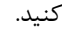

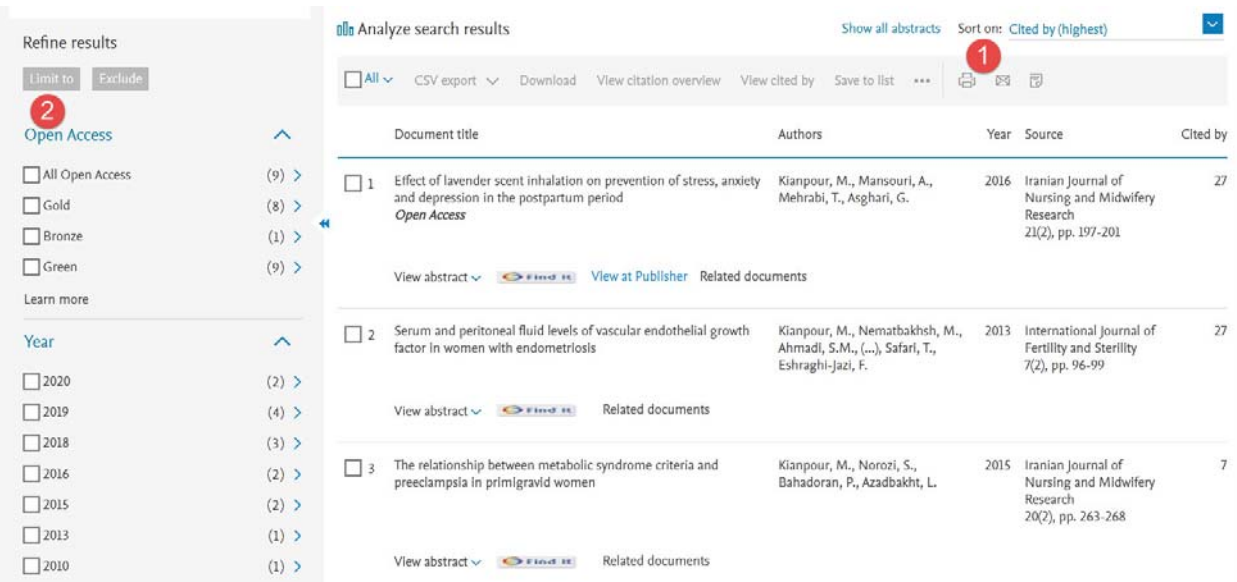

**مرحله پنجم:** در نهايت مقالاتي كه حداقل يك استناد دريافت كردهاند را از ليست مقالات، انتخاب نماييد.

نكته: در انتهاي هر ركورد تعداد استناد دريافت شده توسط هر مقاله نمايش داده شده است.

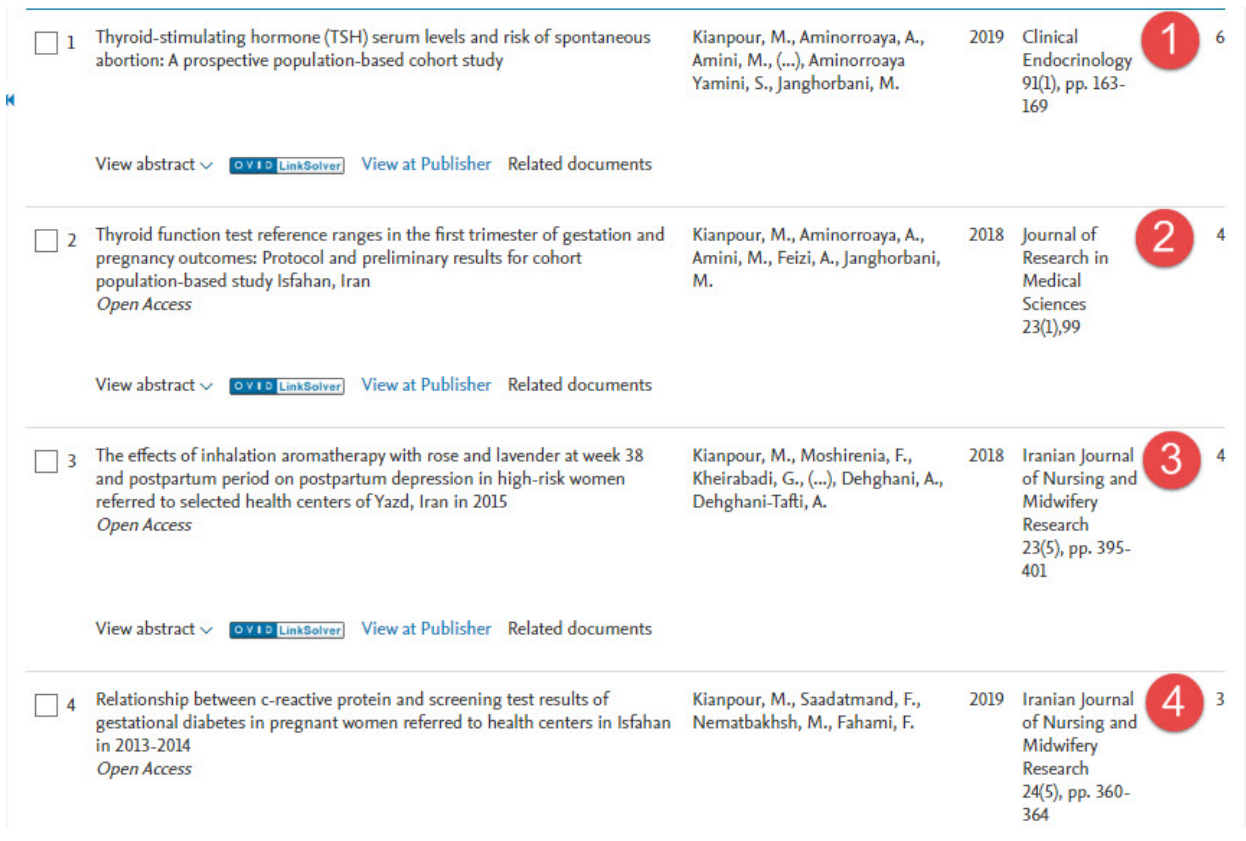